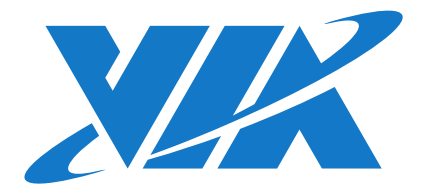

# IMAGE INSTALLATION GUIDE

# VAB-630

Android EVK v1.0.2

1.00-01052017-141500

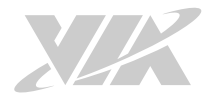

#### Copyright

Copyright © 2016 VIA Technologies Incorporated. All rights reserved.

No part of this document may be reproduced, transmitted, transcribed, stored in a retrieval system, or translated into any language, in any form or by any means, electronic, mechanical, magnetic, optical, chemical, manual or otherwise without the prior written permission of VIA Technologies, Incorporated.

#### **Trademarks**

All brands, product names, company names, trademarks and service marks are the property of their respective holders.

#### Disclaimer

VIA Technologies makes no warranties, implied or otherwise, in regard to this document and to the products described in this document. The information provided in this document is believed to be accurate and reliable as of the publication date of this document. However, VIA Technologies assumes no responsibility for the use or misuse of the information (including use or connection of extra device/equipment/add-on card) in this document and for any patent infringements that may arise from the use of this document. The information and product specifications within this document are subject to change at any time, without notice and without obligation to notify any person of such change.

VIA Technologies, Inc. reserves the right the make changes to the products described in this manual at any time without prior notice.

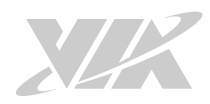

# Revision History

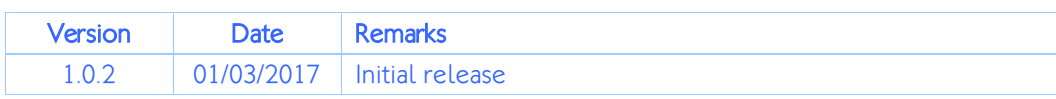

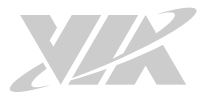

### Table of Contents

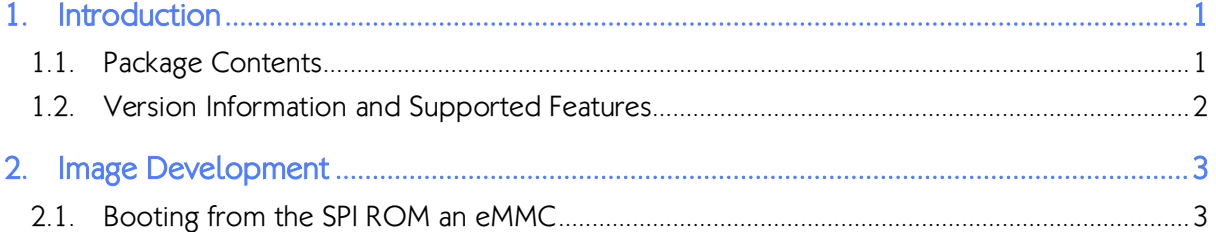

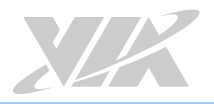

# 1. Introduction

This Image Installation Guide explains how to boot the Android EVK system image on the VAB-630 board in order to begin evaluating the platform.

## 1.1. Package Contents

arm 201103 gcc4.5.2.tgz: is a toolchain, which is a set of software development tools for building images for the VAB-630 board.

VAB-630\_Android\_EVK\_v1.0.2.zip: is a precompiled Android image for evaluating the VAB-630 board.

SmartETK sample.apk: is the demo program of the Smart ETK.

BluetoothSPPTest.apk: is the demo program of the Bluetooth SPP profile.

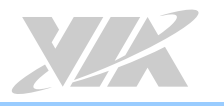

### 1.2. Version Information and Supported Features

- U-Boot version: 1.1.4
- Kernel version: 3.4.5
- Evaluation image: Android Lollipop 5.0
- Development based on WM8980 Android 5.0 v0.2.0
- Supports SPI with eMMC boot
- Supports HDMI or LVDS display
- Supports HDMI audio output
- Supports ONation capacitive touch panel (through USB interface) o ONation 10.1" LVDS Panel VIA1001 OT101RBWDLT-00 (1280×800)
- Supports Debug UART connector
- Supports Line-out and Mic-in
- Supports Micro USB OTG connector
- Supports 10/100Mbps Ethernet
- Supports EMIO-5531 USB Wi-Fi & Bluetooth module
	- o Supports Bluetooth A2DP and SPP profile
- Supports EMIO-2531 miniPCIe Wi-Fi & Bluetooth module
	- o Supports Bluetooth A2DP and SPP profile
- Supports EMIO-2550 miniPCIe Mobile Broadband module
- Supports Smart ETK v1.0.2 : Watchdog timer, GPIO and UART

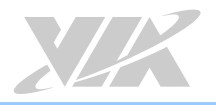

# 2. Image Development

This section explains the setup requirements for booting from the eMMC.

### 2.1. Booting from the SPI ROM an eMMC

The first step is to insert a Micro SD card into the host machine and create a FAT formatted partition. Next, extract the VAB-630 Android EVK v1.0.2.zip and copy the bspinst folder and scriptcmd file onto the Micro SD card.

Insert the prepared Micro SD card into the VAB-630, connect an HDMI display, and power on the device to initiate the update process.

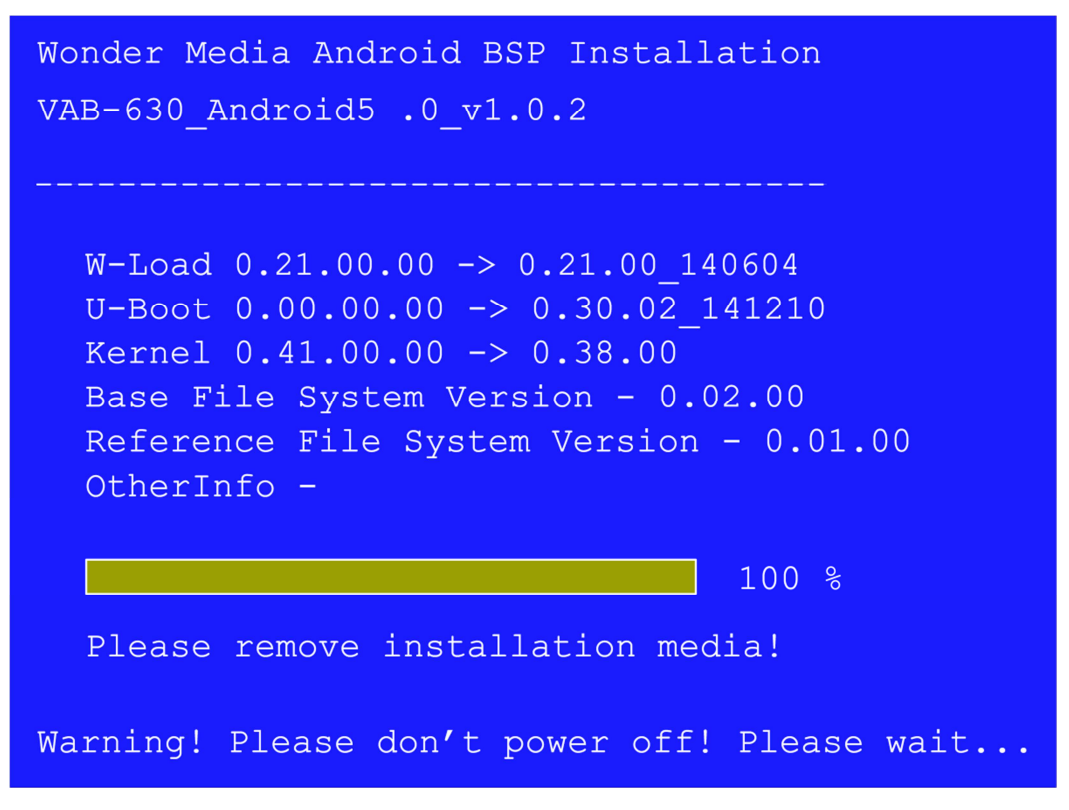

Update process screen

When the update process is completed, remove the Micro SD card. The system will automatically restart.

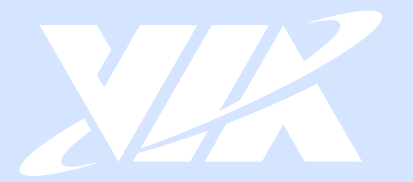

### Taiwan Headquarters

第1

1F, 531 Zhong-zheng Road, Xindian Dist., New Taipei City 231 Taiwan

Tel: 886-2-2218-5452 Fax: 886-2-2218-9860 Email: embedded@via.com.tw

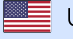

**USA** 940 Mission Court Fremont, CA 94539, **USA** 

Tel: 1-510-687-4688 Fax: 1-510-687-4654 Email: embedded@viatech.com

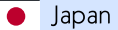

3-15-7 Ebisu MT Bldg. 6F, Higashi, Shibuya-ku Tokyo 150-0011 Japan

Tel: 81-3-5466-1637 Fax: 81-3-5466-1638 Email: embedded@viatech.co.jp

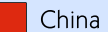

Tsinghua Science Park Bldg. 7 No. 1 Zongguancun East Road, Haidian Dist., Beijing, 100084 China

Tel: 86-10-59852288 Fax: 86-10-59852299 Email: embedded@viatech.com.cn

Europe Email: embedded@via-tech.eu